# **SERVICE MANUAL**

TAB NEVADA  $\mathcal{L}_{\mathcal{A}}$ 

**ENGLISH** 

**-** 

Your life | Your game

**KAJOT** 

## $\epsilon$ CE DECLARATION OF CONFORMITY

**Manufacturer:** 

C.S.G. SOFTWARE GROUP LIMITED - o.s. Kaštanová 64, Brno 620 00, CZECH REPUBLIC IČ: 27741362, DIČ: CZ27741362

Declares, that the following product

**Description:** video-lottery terminal, game machine

Type of the game machine: TAB NEVADA

**Rated values:** 220-240V, 50Hz, max 250VA

Description and function of the equiptment: The game machine, video-lottery terminal is determined for use in game-halls, casinos and other social venues, with use in dry and clean environment. There is the detailed description in the service manual.

Manufacturer declares that the equipment is in conformity with requirements of the Directive:

2004/108/EC EMC Directive ČSN EN 55014-1:2006+A1:2009+A2:2011 ČSN EN 61000-3-2:2014 ČSN EN 61000-3-3:2013 ČSN EN 55014-2:2015 ČSN EN 61000-4-2-2009 ČSN EN 61000-4-3:2006+A1:2008+A2:2010+IS1:2009 ČSN EN 61000-4-4:2012 ČSN EN 61000-4-5:2014 ČSN EN 61000-4-6:2014 ČSN EN 61000-4-8:2010 ČSN EN 61000-4-11:2004

Results of the tests according to mentioned standards are on conformity assessment No. 414102904 of 30.11.2015

2006/95/EC **LVD Directive** ČSN EN 60335-1:2012+A11:2014 ČSN EN 60335-2-82:2003+A1:2008

Results of the tests according to mentioned standards are on conformity assessment No. 414102904AL1 of 22.12.2015

Technický Skúšobný Ústav Piešťany, š. p. Krajinská cesta 2929/9 92101 Piešťany **SLOVAK REPUBLIC** 

Date: 8.9.2016

**C.S.G. SOFTWARE GROUP LIMITED** organizační siožka Kaštanová 64, 620 00 Brno IČO: 277 41 362, DIČ: CZ27741362 tel.: 515 525 100, fax: 515 535 101 7 signature,

Name,

stamp

### Obsah

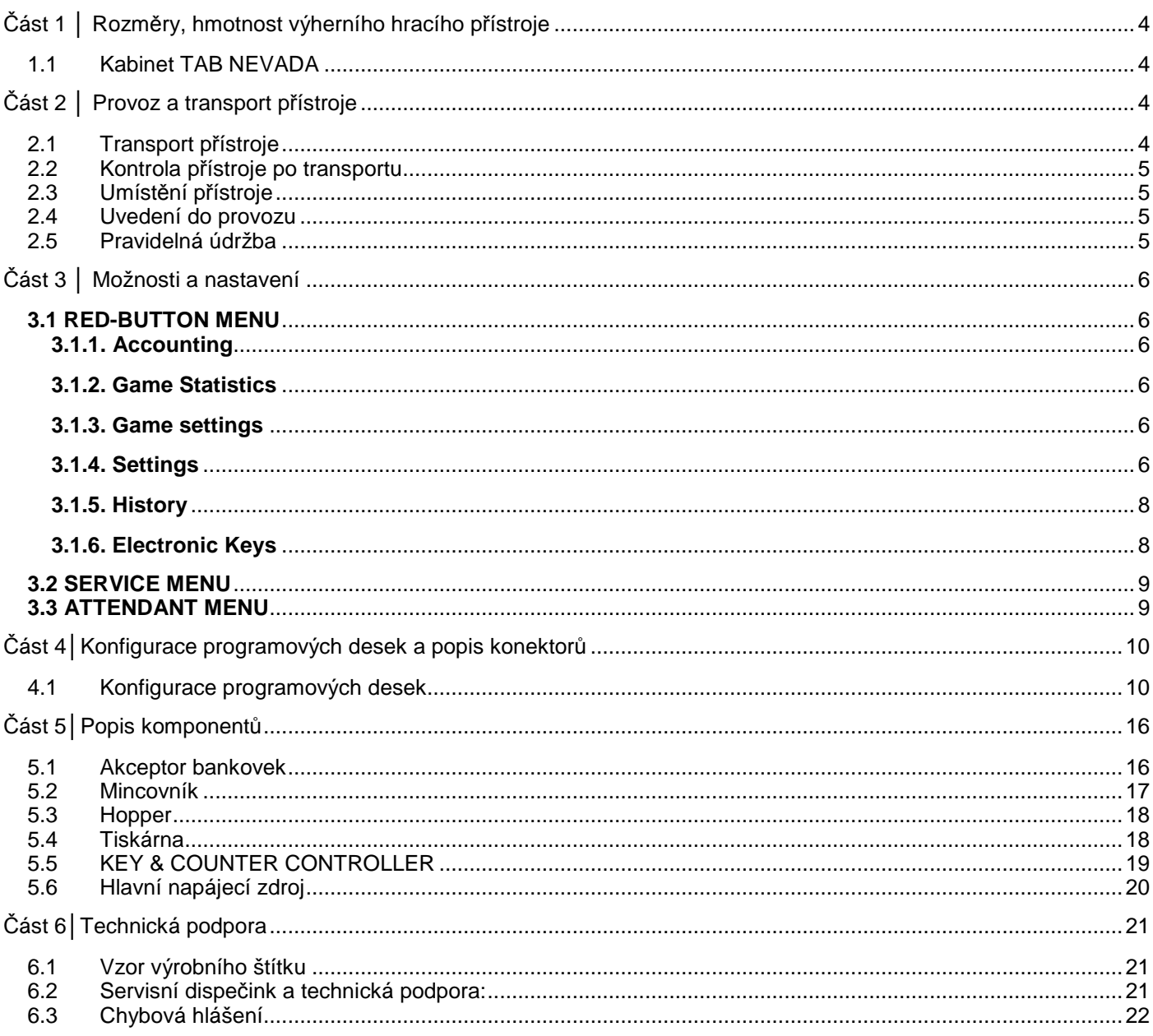

### **Část 1 │ Rozměry, hmotnost výherního hracího přístroje**

### **1.1 Kabinet TAB NEVADA**

**KRJOT** 

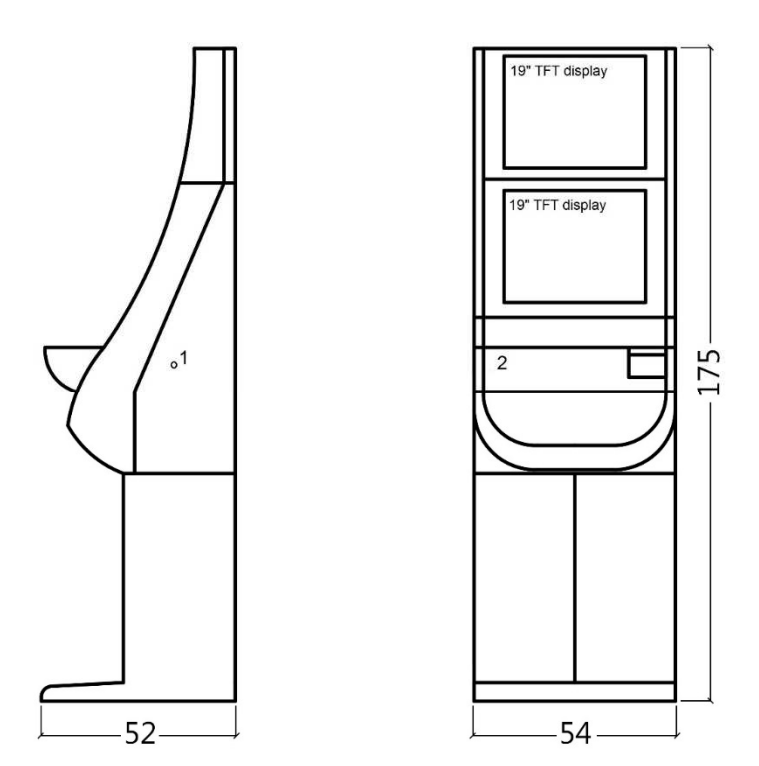

Uvedené rozměry jsou v cm.

Průměrná váha kabinetu je 128 Kg v závislosti na vnitřním vybavení.

- 1. elektronický zámek KEY SYSTÉM
- 2. náhled na elektromechanická počitadla (osvětleno po sepnutí el. zámku)

### **Část 2 │ Provoz a transport přístroje**

#### **2.1 Transport přístroje**

#### **UPOZORNĚNÍ!**

Přístroj přepravujte pouze v základní poloze "na výšku". V žádném případě přístroj nepokládejte a nevystavujte nadměrným otřesům.

#### **2.2 Kontrola přístroje po transportu**

Odstraňte přepravní obal. Zkontrolujte vizuálně přístroj, zda nedošlo během transportu k mechanickému poškození. Pokud vznikly na přístroji, během transportu, škody, musí být neprodleně nahlášeny, a potvrzeny dodavatelem.

#### **2.3 Umístění přístroje**

Přístroj musí být umístěn na vodorovné ploše v základní poloze "na výšku". Zařízení neumisťujte na šikmé nebo nestabilní plochy. Zařízení je určené do interiérů a uzavřených prostor. Zařízení není dovolené používat tam, kde se může vyskytovat tryskající voda. Přístroj neumisťujte do blízkosti topných těles, otevřeného ohně nebo jiných zdrojů tepla. Chraňte přístroj před vnějšími vlivy jako je tekoucí voda, déšť, teploty vyšší než 50°C, nadměrné otřesy nebo kondenzující vlhkost vzduchu než 75%. Doporučená provozní teplota přístroje je 15 až 40°C. Pokud je přístroj vystaven nižším teplotám, je nutné před spuštěním počkat, než se přístroj přizpůsobí doporučené provozní teplotě. Zkontrolujte, zda je přístroj suchý a na funkčních dílech a elektronice přístroje není zkondenzovaná vlhkost. Nezakrývejte větrací otvory. Doporučený minimální volný prostor mezi zadní stranou automatu a stěnou je 10 cm.

#### **2.4 Uvedení do provozu**

Jakékoli práce, potřebné na montáž tohoto zařízení má vykonávat kvalifikovaný pracovník nebo oprávněná osoba. Všechny elektrické práce potřebné k instalaci tohoto zařízení, má vykonávat pouze kvalifikovaný elektrikář nebo kompetentní osoba (osoba odborně proškolená). Zařízení smí ovládat pouze dospělá osoba. Zařízení není určené pro děti. Zařízení je určené pro elektrickou síť 230 V, 50 Hz.

Opravy/úpravy/kontrolu zařízení ponechejte na výrobci nebo smluvního partnera. Před spuštěním vždy zkontrolujte, zda je přístroj suchý a na funkčních dílech a elektronice přístroje není zkondenzovaná vlhkost. Kapaliny držte mimo zařízení. V případě styku s kapalinou hrozí poškození zařízení, riziko požáru a úraz elektrickým proudem. Je-li síťová šňůra poškozená, musí ji vyměnit výrobce, jeho servisní služba nebo podobně kvalifikovaná osoba. Používejte pouze schválené stojany, doplňky a upevňovací zařízení. Změna specifikace zařízení v rozporu s tímto servisním manuálem je nebezpečná a hrozí riziko úrazu. Přístroj připojujte jen k elektrické síti vybavené zemnící svorkou. Zasuňte síťovou zástrčku do zásuvky. Otevřete hlavní dveře přístroje. Překontrolujte, zda během transportu nedošlo k poškození nebo posunutí elektrických nebo mechanických komponentů. Zapněte hlavní síťový vypínač na zadní straně přístroje. Zavřete hlavní dveře přístroje. Vyzkoušejte celou sadu bankovek a mincí. Sledujte, zda je kredit připsán korektně v plné výši. Otestujte přístroj krátkou hrou.

#### **2.5 Pravidelná údržba**

Při znečištění a zoxidování chromových částí automatu, doporučujeme pravidelnou údržbu prostředky proti oxidaci (SITOL, SILICHROM). Monitory čistěte prostředky na bázi lihu (OKENA, CLIN atd.). K leštění používejte spolu s uvedenými prostředky bavlněný hadřík nebo jiný, k povrchu šetrný materiál, aby nedošlo k poškrábání. Údržba akceptoru, více kapitola 5.1. Údržba mincovníku, více kapitola 5.2. Pravidelně kontrolujte otáčivost ventilátorů, především pak na CPU (pokud je CPU tímto vybavena). Dbáte-li o čistotu stroje, přispějete tak k jeho delší životnosti.

#### **DŮLEŽITÉ UPOZORNĚNÍ!**

Na záruku nebude brán zřetel, pokud přístroj nebyl užíván v souladu s pokyny uvedenými v této příručce nebo byl užíván v rozporu s obvyklým užíváním přístroje.

Pokud závada na funkčním díle je jiná než závada popsaná dále v této příručce, vadný díl vyměňte a opravu přenechejte autorizovanému servisu. Předejdete tak případnému poškození přístroje nebo poranění osob.

Záruky a odpovědnosti výrobce se vztahují na přístroj jen za předpokladu, že stroj bude servisován v autorizovaném servisu a jsou použity funkční díly uvedené v této příručce.

## **Část 3 │ Možnosti a nastavení**

#### **3.1 RED-BUTTON MENU**

Po sepnutí tlačítka SETTING (červené tlačítko na programové desce, nebo vložením příslušného klíče) program přejde do hlavního nastavovacího Menu: MAIN MENU. Zde je možné vidět číslo karty i MAC adresu stroje. Toto menu je chráněno heslem.

#### **Možnosti:**

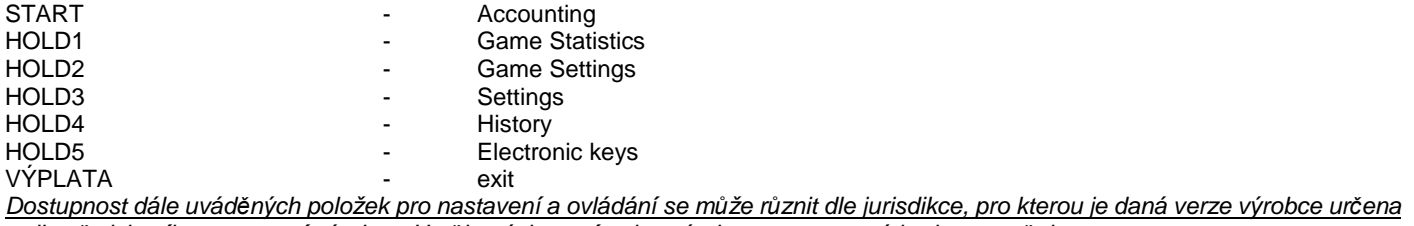

a dle p*ř*edchozího nastavení výrobce. U n*ě*kterých verzí nelze výrobcem nastavené hodnoty zm*ě*nit.

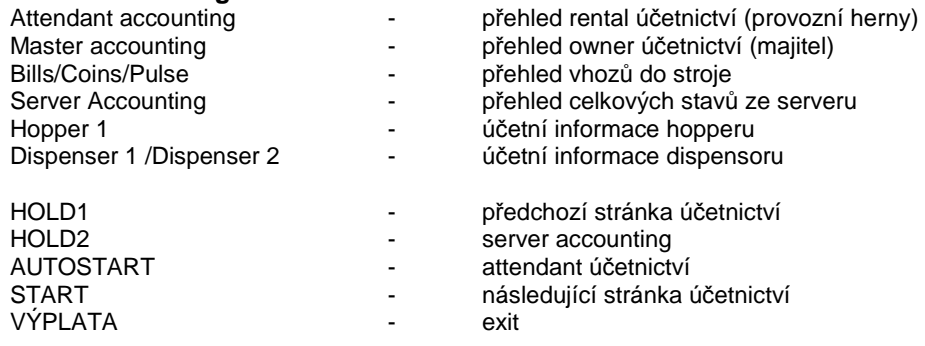

#### **3.1.2. Game Statistics**

**3.1.1. Accounting** 

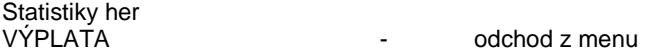

#### **3.1.3. Game settings**

Toto nastavení je chráněno heslem a je odvislé od jurisdikce, kde se verze používá

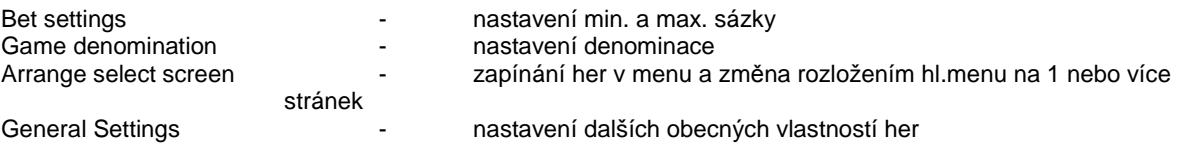

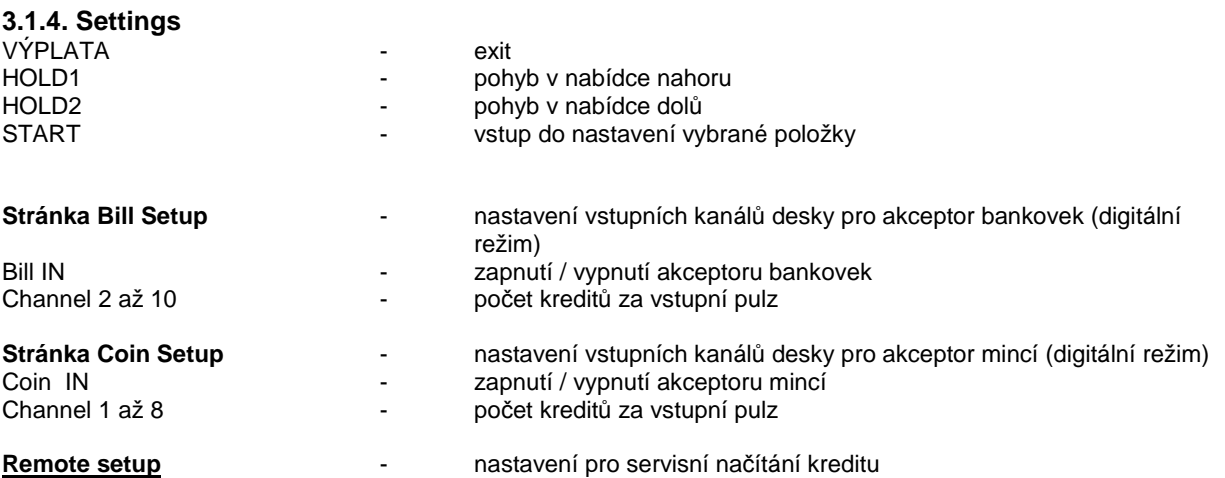

### КАЈОТ

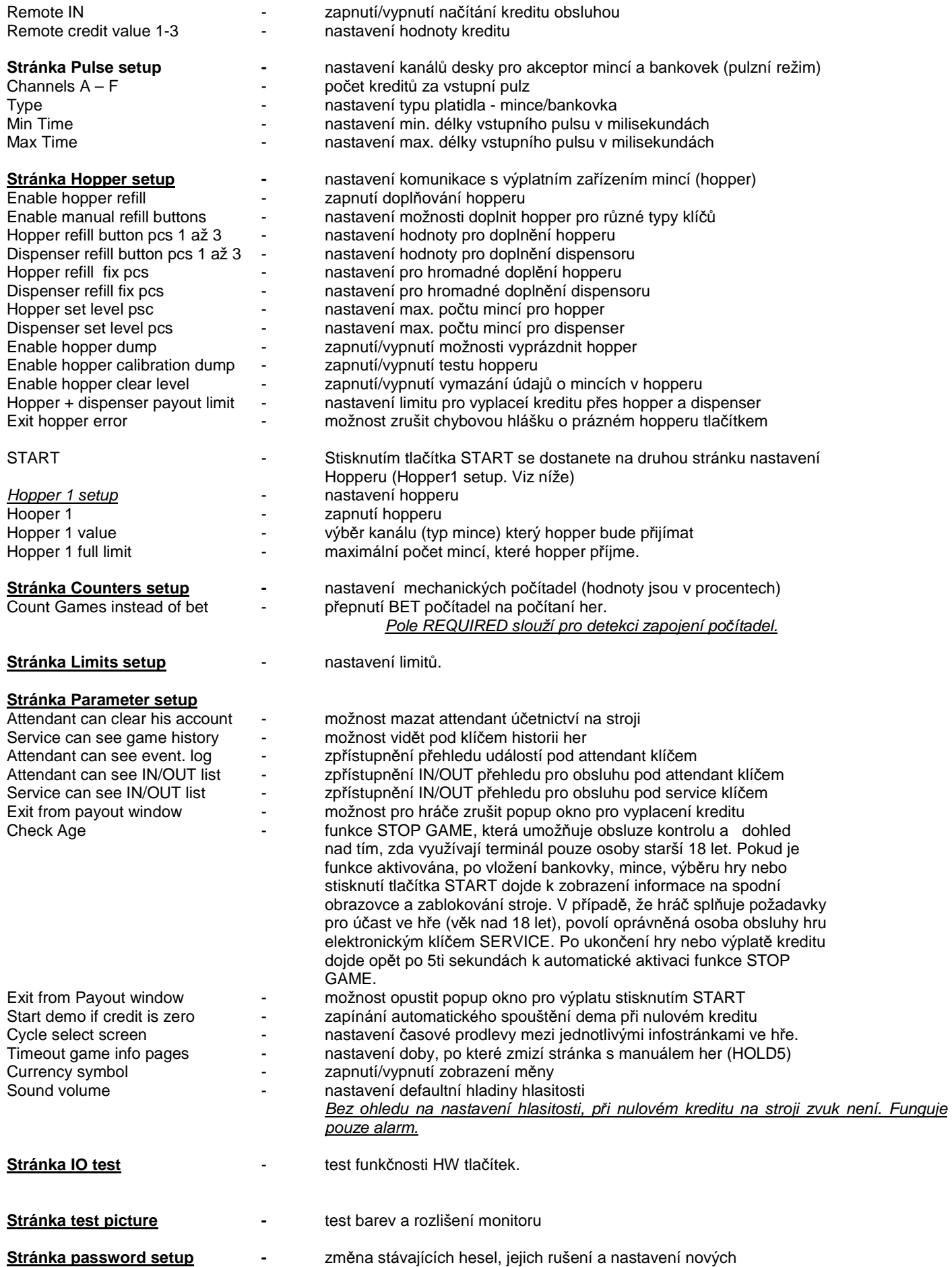

V případě, že chcete heslo odstranit, zadejte jako nové heslo 00000. Stejně tak v případě, že chcete nastavit heslo pro položku, která ho nemá, zadejte jako původní heslo 00000. Poté budete vyzváni k zadání hesla nového. Toto menu je chráněno heslem

#### **Stránka multilanguage setup - zapnutí / vypnutí dalších jazykových lokalizací.**

**Stránka network setup | veloción | Síťové nastavení stroje** 

Hodnoty lze měnit pomocí HW tlačítek. Pro uložení podržte chvíli tlačítko start. Objeví se hláška o restartu stroje. Restart je potřeba provést manuálně, stroj se sám od sebe nerestartuje. Při nastavení DHCP je SERVER 1 ADDRESS a SERVER 1 PORT nastaven na 000. toto nastaveni znovu neukládejte. IP i port je nastaven. Jen se při zvoleném DHCP zobrazují místo hodnot nuly. Pokud byste stránku uložili, přepíšete nastavení serveru. Při prvním spuštění stroje, musí být Network Mode nastaven na DHCP.

**Stránka Touchscreen** - Figure Figure obrazovky. Test kalibrace

3 vteřiny podržte tlačítko START pro reset. Stroj se po chvíli sám restartuje. Po restartu budete mít možnost zvolit ovladač dotykové obrazovky (M3M, ELO). Tento výběr se musí udělat pomocí klávesnice – ovladač vyberete stisknutím mezerníku. Pokud žádný ovladač nevyberete, stroj automaticky vybere naposledy použitý ovladač. Po výběru ovladače se spustí kalibrace dotykové obrazovky.

 Kalibrace touch screenu se provede dotykem na středy terčíků, které se postupně zobrazují. Pokud se do tohoto nastavení nemůžete dostat, je pravděpodobně problém v napájení kabelu. Zkontrolujte, zda jde do konektoru zapojeného na kabelu pro touch screen napětí 5V a zda nejsou porušeny vodivé pásky po stranách touch screenu.

Reset touchscreenu lze provést i vložením klíče obsluhy. Pod tímto klíčem je v menu možnost pro reset. Najdete zde také stránku pro test kalibrace. Stiskem tlačítka HOLD1 se dostanete na stánku pro test kalibračních bodů.

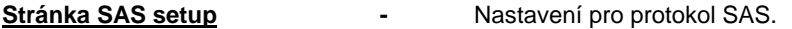

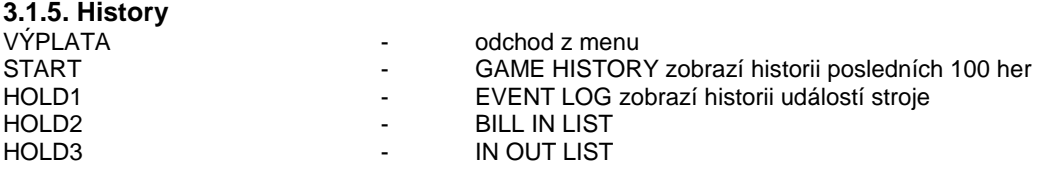

#### **3.1.6. Electronic Keys**

Možnost programování elektronických klíčů.

Po vstupu do této nabídky se zobrazí seznam elektronických klíčů, které jsou naprogramované pro daný stroj. Smazání naprogramovaného klíče ze seznamu lze provést tlačítkem START.

Po vložení klíče, který je již naprogramován se zobrazí v horním červeném řádku informace ALREADY PROGRAMMED

Po vložení klíče, který dosud nebyl naprogramován, bude dostupná tato ovládací nabídka:

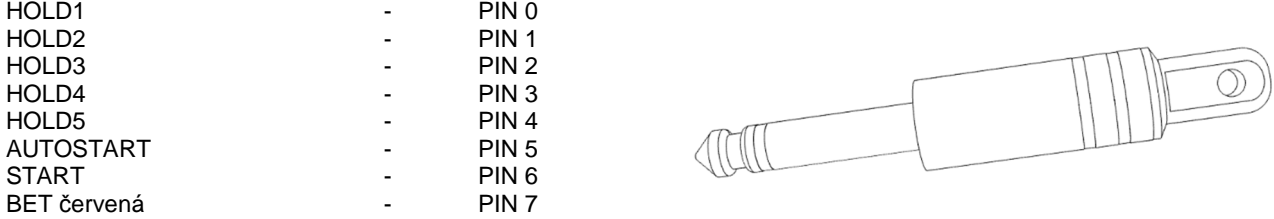

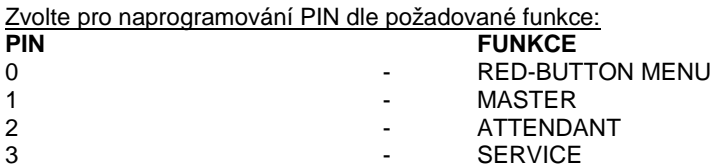

#### **3.2 SERVICE MENU**

Je přístupné po použití klíče SERVICE v zámku KEY SYSTÉM.

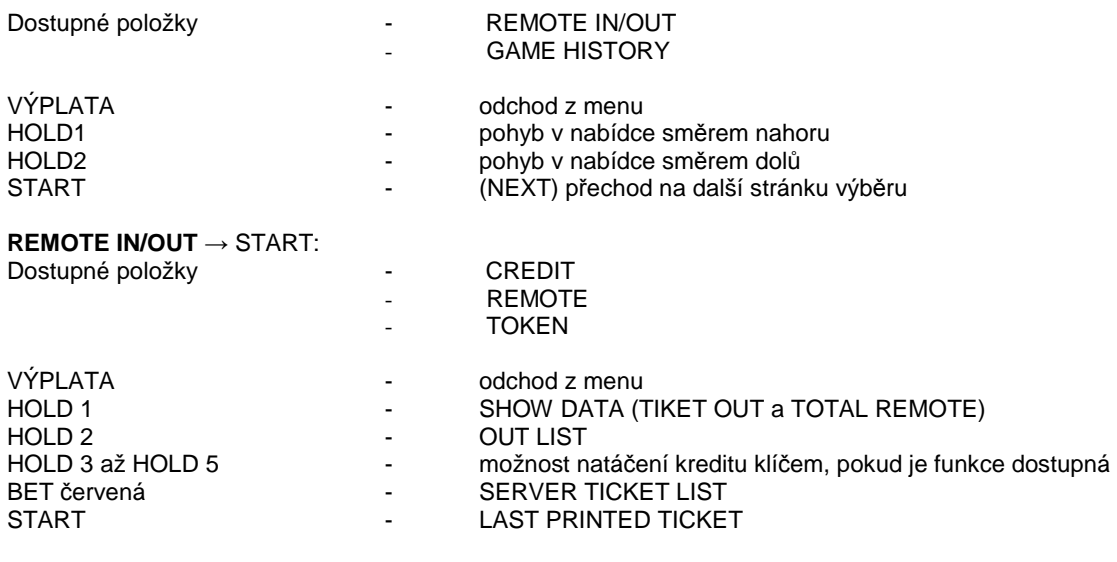

#### **GAME HISTORY** → START:

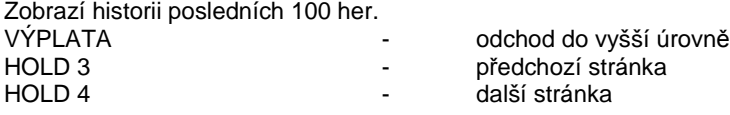

#### **SERVICE TOUCHSCREEN** → START:

Kalibrace touchscreenu a test kalibrace

#### **3.3 ATTENDANT MENU**

Je přístupné po použití klíče ATTENDANT v zámku KEY SYSTÉM.

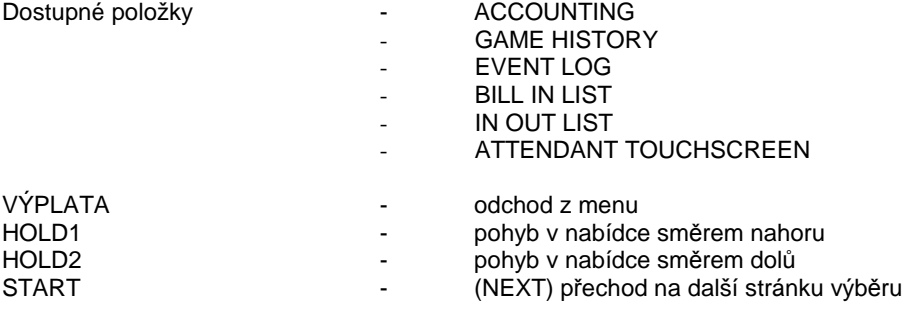

### **Část 4│Konfigurace programových desek a popis konektorů**

#### **4.1 Konfigurace programových desek**

#### **Typ: Kajot M-Box K**

#### **Parametry:**

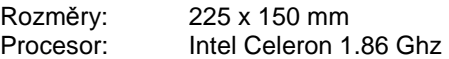

- Grafika: 640 x 480 16 bit 60–85 Hz 800 x 600 16 bit 60–85 Hz 1024 x 768 16 bit 60–85 Hz 1280 x 1024 16 bit 60–75 Hz
- Audio: AC´97 Rev.2.1 DRAM: 1 GB<br>SRAM: 256 k 256 kB – zálohovaná

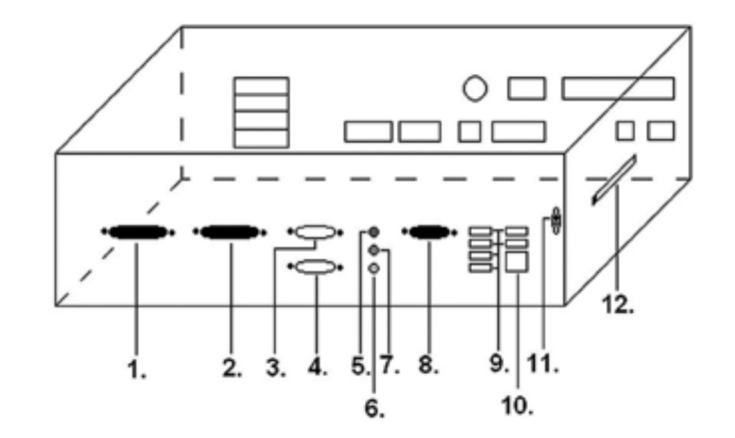

- Inputs: TTL-Input / internal pull-up 1kOhm to +5V,ESD protected
- Outputs: Open collector max. 500 mA, max. 50 V
- IN OUT: 2 x RS 232  $2 \times DVI - I$ 1 x VGA 6 x USB 2.0 1 x LAN 10/100/1000 Base-TX RJ45 for CAT 5 1 x slot CF (Compact Flash)
- OS: Embedded Linux

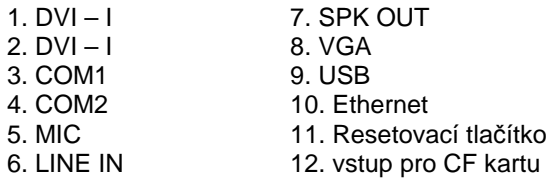

#### **Typ: Kajot M-Box E a Mbox2**

#### Parametry:

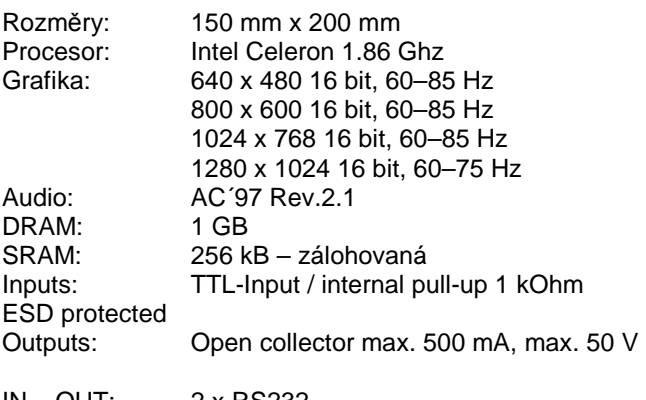

- IN OUT: 2 x RS232 2 x DVI – I 6 x USB 2.0 1 x LAN 10/100/1000 Base-TX RJ45 for CAT 5 1 x slot CF (Compact Flash)
- OS: Embedded Linux

1. USB

- 2. Ethernet
- 3. MIC
- 4. SPK OUT
- 5. COM1
- 6. COM2
- 7. DVI I
- 8. DVI II
- 9. Slot pro CF kartu 1x

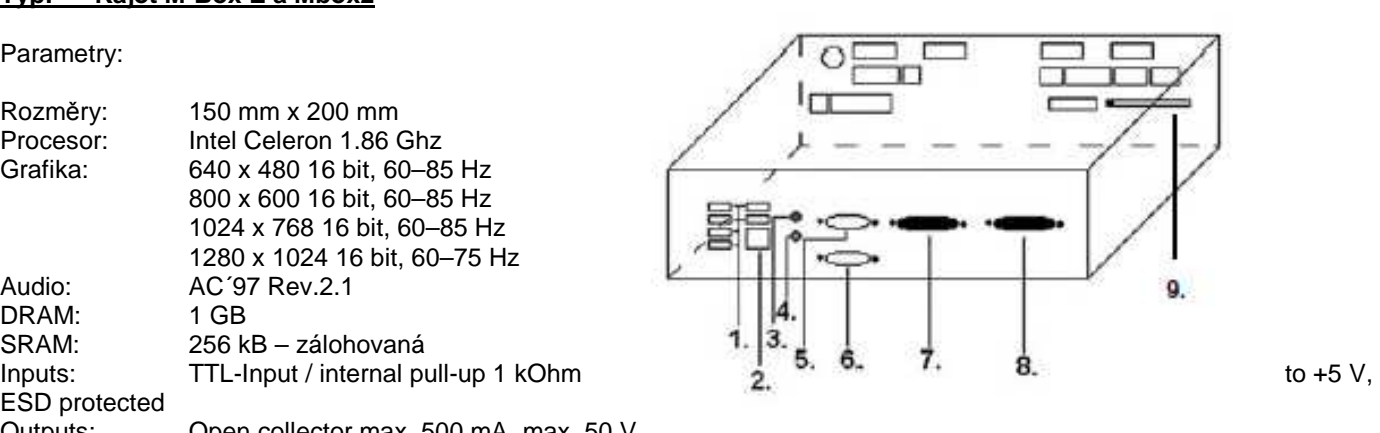

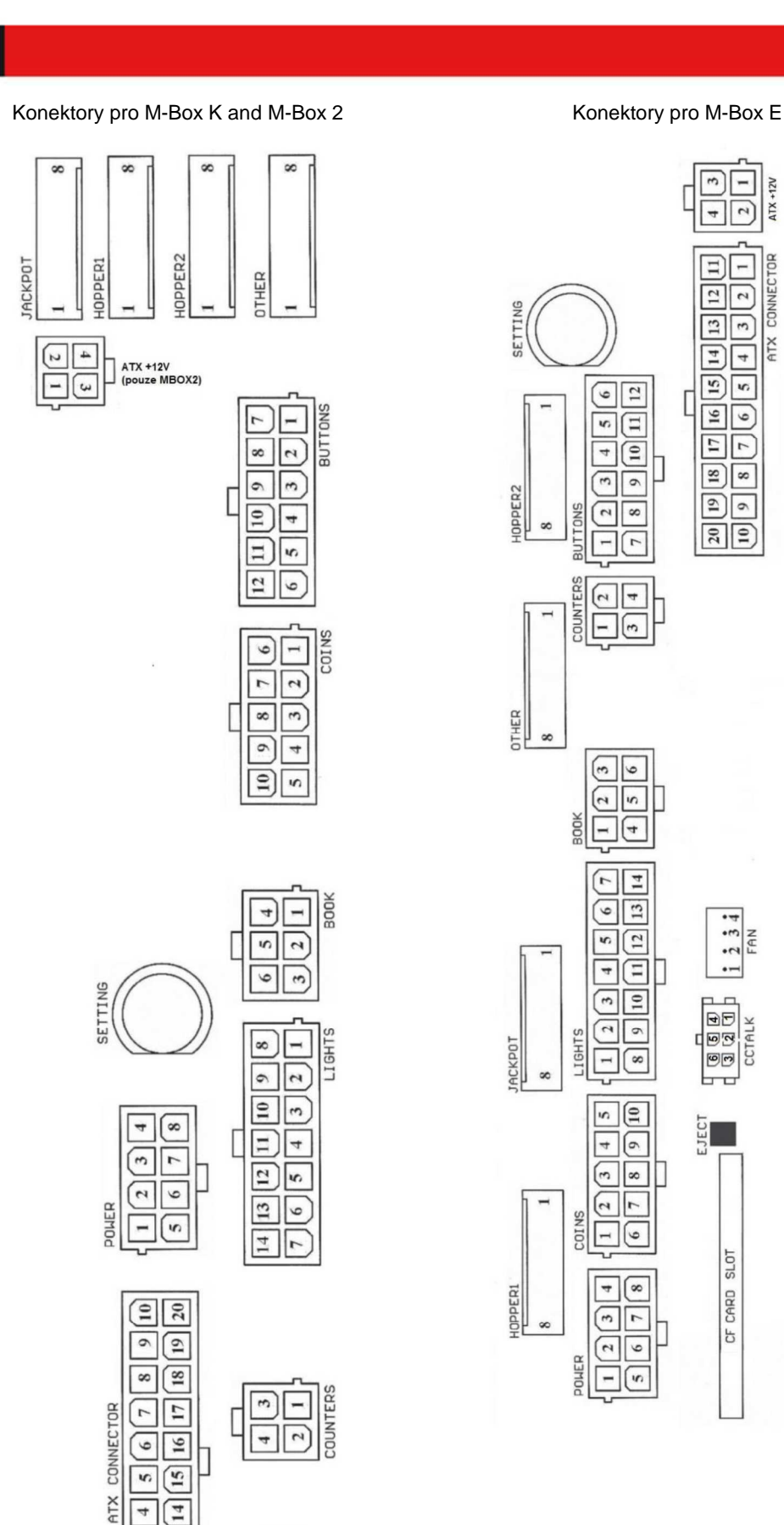

 $\sqrt{1}$  $\boxed{+}$ 

 $\overline{13}$  $\sqrt{3}$ 

 $\frac{1}{2}$  $\sqrt{2}$ 同面  $\begin{array}{|c|c|}\n\hline\n\text{O} & \text{O} \\
\hline\n\text{O} & \text{O} \\
\hline\n\text{O} & \text{O} \\
\hline\n\text{CCAK}\n\end{array}$ 

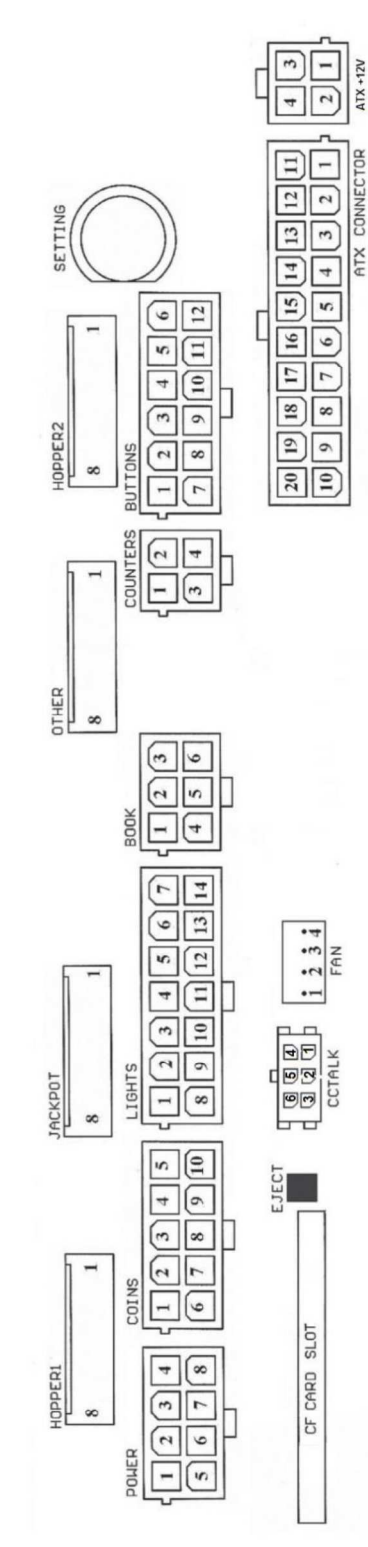

#### **Typ: K-Box**

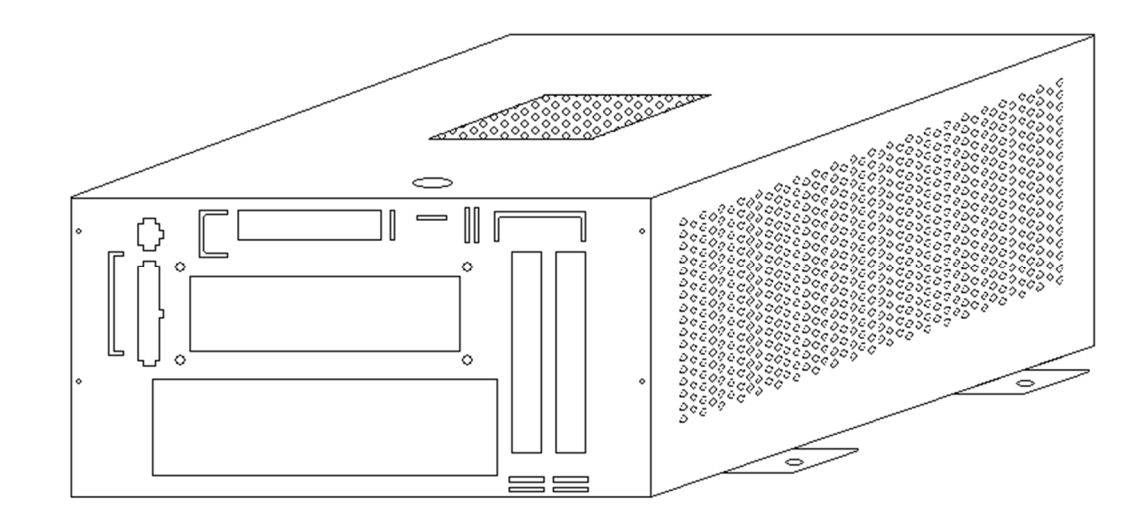

#### Obr.: K-box – celkový pohled

![](_page_12_Figure_5.jpeg)

Obr.: K-box – připojovací konektory a vstupy

![](_page_13_Figure_2.jpeg)

15

#### **Popis připojovacích konektorů:**

#### **ATX Connector 20 pin :**

- 1. napájení +12 V
- 2. napájení +5 Vsb
- 3. PG
- 4. GND
- 5. napájení +5 V
- 6. GND
- 7. napájení +5 V
- 8. GND
- 9. napájení +3,3 V
- 10. napájení +3,3 V
- 11. napájení +5 V
- 12. napájení +5 V
- 13. nc
- 14. GND
- 15. GND
- 16. GND
- 17. Pson
- 18. GND
- 
- 19. –12 V 20. nc

#### **Lights:**

- 1. napájení +12VCoins:
- 2. žárovka tlačítko 1-out
- 3. žárovka tlačítko 3-out
- 4. žárovka tlačítko 5-out
- 5. žárovka tlačítko 7 (SÁZKA)-out
- 6. žárovka tlačítko 9-out
- 7. nezapojeno
- 8. nezapojeno
- 9. žárovka tlačítko 2-out
- 10. žárovka tlačítko 4-out
- 11. žárovka tlačítko 6 (START)-out
- 12. žárovka tlačítko 8 (VÝPLATA)-

#### out

- 13. žárovka tlačítko 10-out
- 14. nezapojeno

#### **Buttons:**

- 1. nezapojeno
- 2. tlačítko 1-in
- 3. tlačítko 3-in
- 4. tlačítko 5-in
- 5. tlačítko 7 (SÁZKA)-in
- 6. tlačítko 9-in
- 7. GND
- 8. tlačítko 2-in
- 9. tlačítko 4-in
- 10. tlačítko 6 (START)-in
- 11. tlačítko 8 (VÝPLATA)-in
- 12. tlačítko 10-in

#### **ATX Connector 20 pin:**

1. GND

- 2. GND
- 3. napájení +12 V
- 4. napájení +12 V
- **keysystem:** 
	- $1. +12$  V
	- 2. nc 3. nc
	- 4. data
	- 5. GND

**Keycontroller:** 

3. nc 4. LED – 5.  $+12$  V

8. nc 9. LED –  $10. +12$  V

**Other:** 

**Jackpot:** 

1. nezapojeno 2. nezapojeno 3. nezapojeno 4. alarm  $2$ -in 5. alarm 1-in 6. alarm 1-in 7. GND 8. GND

1. nezapojeno 2. nezapojeno

4. nezapojeno 5. nezapojeno 6. nezapojeno 7. nezapojeno 8. nezapojeno

3. Počítadlo (Win) – out

1. počítadlo 4 (IN)-out<br>2. počítadlo 3 (GAME)

6. počítadlo 2 (OUT)-out 7. počítado 1 (BET)-out

2. počítadlo 3 (GAME)-out

- **Book:** 
	- 1. nezapojeno
	- 2. nezapojeno
	- 3. hlavní účetnictví (OWNER)-in
	- 4. nezapojeno
	- 5. nezapojeno
	- 6. dočasné účetnictví (RENTAL)-in

#### **Counters:**

- 1. napájení +12 V
- 2. počítadlo 2 (OUT)-out
- 3. počítadlo 3 (GAME)-out
- 4. počítadlo 4 (IN)-out

#### **CF card slot:**

1.slot pro zasunutí CF karty

#### **Audio 1:**

- 1. left -
- 2. left +
- 3.  $right -$
- 4. right +

#### **Audio 2:**

- 1. left -
- $2$  left +
- 3.  $right -$
- 4. right +

#### **cctalk A:**

- 1. cctalk data A
- 2. GND
- 3. nc
- 4.  $+12$  V
- 5. nc
- 6. nc

#### **cctalk B:**

- 1. cctalk data B
- 2. GND
- 3. nc
- 4. +12 V
- 5. nc 6. nc

### **Část 5│Popis komponentů**

#### **5.1 Akceptor bankovek**

#### Typ: **UBA-1X-SS**

Akceptor bankovek a SS CASH BOX většinou tvoří jeden funkční díl.

#### **Časté závady:**

- nečistota v optice akceptoru
- špatný kontakt propojovacích kabelů
- zaseklá bankovka v akceptoru, cash boxu, případně separátoru
- špatná kalibrace

#### **Demontáž:**

- odpojte přístroj od napájení a otevřete hlavní dveře přístroje
- odpoite vodiče: napájení, zem a výstupní signál od interface zařízení
- odšroubujte, vyjměte akceptor z uchycení
- odpojte sběrnicový kabel interface od akceptoru
- pomocí pojistek uvolněte pohyblivé části separátoru
- uvolněte pomocí pojistek přední a zadní kryty a odklopte

#### **Údržba:**

– K čištění optiky akceptoru používejte výhradně vlhký bavlněný hadřík napuštěný saponátem, mýdlovou vodou, případně čističem na bázi lihu.

- Nepoužívejte k čištění žádné chemické látky, které by mohly poškodit optiku, případně řídící elektroniku.
- Po odstranění hrubších nečistot vyleštěte čtecí zóny optiky akceptoru suchým, bavlněným hadříkem

![](_page_15_Picture_22.jpeg)

#### **5.2 Mincovník**

#### Typ: **NRI G-13**

Mincovník je elektronický kontrolní přístroj na mince, který je schopen akceptovat, dle naprogramování, až šest různých druhů mincí.

#### **Časté závady:**

- zaseklé mince
- nečistoty nebo cizí předměty v mincovníku
- zaseklá elektromagnetická cívka mincovníku

#### **Demontáž:**

- odpojte přístroj od napájení a otevřete hlavní dveře přístroje
- odpojte propojovací kabel mincovníku z konektoru
- povolte plastové pojistky po stranách mincovníku a vyjměte jej z uchycení

#### **Údržba:**

– k čištění mincovníku používejte výhradně vlhký bavlněný hadřík napuštěný saponátem, mýdlovou vodou,

- případně čističem na bázi lihu
- nepoužívejte k čištění žádné chemické látky, které by mohly mincovník poškodit

![](_page_16_Picture_17.jpeg)

#### **ccTalk**

Přístroje KAJOT používají pro komunikaci mincovníku protokol ccTalk.

POZOR, vždy je potřeba použít správný typ mincovníku daného výrobce. Mincovník NRI použitelné s protokolem ccTalk jsou výrobcem takto přímo označeny.

Mincovka ccTalk se připojuje do řídící desky K-box pomocí 3-vodičového kabelu.

#### **5.3 Hopper**

Typ: Alberici Hopper KID

používá se k vyplácení mincí.

#### **5.4 Tiskárna**

#### Typ: **Termotiskárna GLYN GKP22-SP-V-100**

(je dodávána pouze ve video loterijních terminálech)

**Napájení:** +24 V/2 A

**Rozhraní:** USB

**Rozměry papíru:** šířka 60 mm, návin 100mm, průměr dutinky 25 mm

#### **POZOR!**

Používejte pouze originální termopapír dodaný výrobcem nebo papír s rozměrem uvedeným v tomto manuálu.

![](_page_17_Figure_13.jpeg)

- 1. mikrospínač zaříznutí papíru
- 2. mikrospínač posun papíru
- 3. pojistka odjistěte při nasazování a vytahování papíru z hlavy tiskárny
- 4. Po nasazení papíru opět zajistěte

kontrolní led diody

- a. zelená připraveno
- b. červená porucha, mimo provoz

#### **Časté závady:**

– špatný konvertor z RS232 na USB

- špatný datový kabel
- špatně uzemněný zdroj na tiskárnu

V případě napájení z hlavního zdroje je tiskárna doplněna měničem napětí z 12V na 24 V, typ DC1224, 100W.

#### **5.5 KEY & COUNTER CONTROLLER**

Specifikace: FTDI čip, UMFT234XF, USB konvertor na UART, 12pin DFN

![](_page_18_Figure_7.jpeg)

- 1- (mini USB) připojení do řídící desky
- 2- připojení vstupu pro JACK klíče (22-27-2051)
- 3- napájení 12V (39-28-1023)
- 4- elektromechanická počítadla (43025-1000), 2 piny jsou použity pro LED osvětlení počitadel 12V

#### **5.6 Hlavní napájecí zdroj**

#### **Typ:** BICKER BEA-540H 400W

**Vstup:** 90 – 264 V AC, 3 A (230 V AC), 47 – 63 Hz<br>**Výstup:** +3,3 V, 20 A **Výstup:** +3,3 V, 20 A +5 V, 20 A +12 V, 30 A -12 V, 0,8 A +5 Vsb, 3,5 A

#### **Časté závady:**

- kolísavé napětí na 5 V (tolerance 4,9 V až 5,1 V)
- zkrat na kabeláži automatu

Hlavní zdroj je zapojen do rozvodnice 230 V.

![](_page_19_Figure_9.jpeg)

## **Část 6│Technická podpora**

### **6.1 Vzor výrobního štítku**

![](_page_20_Picture_130.jpeg)

#### **6.2 Seznam elektrických komponent:**

![](_page_20_Picture_131.jpeg)

![](_page_20_Picture_132.jpeg)

Rozvod 12 V – 3,15 A

#### **6.2 Servisní dispečink a technická podpora:**

#### **KAJOT TECHNOLOGY CENTER**

Kaštanová 64 620 00 Brno Česká republika

**SERVICE**  Telefon: +420 515 535 100 E-mail: servis@kajot.cz

**SUPPORT VLT & GLT**  Telefon: +420 515 535 131 E-mail: dohledvlt@kajot.cz

#### **6.3 Chybová hlášení**

**Main door error** - Otevřené dveře

zkontrolujte zavření dveře a zapojení čidel.

**Bill acceptor error Communication error -** Chyba zapojení akceptoru bankovek

zkontrolujte zapojení akceptoru. V nastavení Bill setup ho zkuste vypnout a zapnout. Pokud byl akceptor odpojen, po jeho zapojení hlášku zrušíte vložením klíče.

#### **Coin akceptor error Communication error -** Chyba zapojeni akceptoru mincí

zkontrolujte zapojení akceptoru. V nastavení Coin setup ho zkuste vypnout a zapnout. Pokud byl akceptor odpojen, po jeho zapojení hlášku zrušíte vložením klíče.

**Hopper is empty -** Při vyplácení kreditu přes hopper se hopper vyprázdnil

zbytkový kredit lze vyplatit vložením klíče.

**Counters error** – chyba zapojení počítadel

Zkontrolujte, zda jsou počítadla správně zapojena

**Printer error** – chyba zapojení tiskárny

Zkontrolujte zapojení tiskárny.

**Chyba sítě** – problém s internetovým připojením

Zkontrolujte v nastavení internetu, zda je propsána IP adresa a zda máte správně nastaven typ připojení (LOCAL, DHCP)

**Vypršená platnost licence** – kontaktujte prosím tech. podporu

#### **Chybová hláška o vypršené platnosti licence**

![](_page_22_Picture_2.jpeg)

### **Content**

![](_page_23_Picture_15.jpeg)

### **PART 1 │ Dimensions, weigh of the game machine**

### **1.1 Cabinet TAB NEVADA**

![](_page_24_Figure_4.jpeg)

All data are in cm units.

Approximate weight of the cabinet is 128 Kg based on the equipment.

- 1. Electronic KEY SYSTEM
- 2. View of electromechanical counters (illuminated after switching el. lock)

### **PART 2 │ Operation and transport of the machine**

#### **2.1 Transport of the machine**

#### **CAUTION:**

.

**Transport the machine only in the basic upright position. Never place the machine on side and subject it to excessive impacts.** 

#### **2.2 Check of the machine after delivery**

Remove the transport packaging. Check the machine visually to find that the machine was not damaged mechanically during transport. If any damage occurred on the machine during transport, it must be reported immediately and confirmed by the supplier.

#### **2.3 Location of the machine**

The machine must be located on a horizontal surface in the basic upright position. Do not place the machine near heating elements, open lame or other heat sources.

Protect the machine against external effects such as running water, rain, temperatures higher than 50 °C, excessive impacts or condensing air humidity higher than 75%. The operating temperature of the machine is 15 to 40 °C. If the machine is exposed to the lower temperatures, wait before starting it until the machine adapts to the recommended operating temperature. Check that the machine is absolutely dry and that there is no condensation moisture on the functional parts and electronics of the machine. Recommended free space between the back of the machine and the wall is 10 cm.

#### **2.4 Commissioning**

Any installation work needed for the assembly of the device is performed by a qualified mechanic or authorized person. All electrical work required to install of this unit should be performed only by a qualified electrician or competent person. The device may only be operated by an adult. The device is not intended for children. The device is intended for the electricity network 230 V, 50 Hz p.

Repairs / modifications / inspection of the equipment are up to a manufacturer or contractor. The device must be placed on a horizontal surface in the "upright" position. Do not install near heaters, open fires or other heat sources. Protect the device against external influences such as running water, rain, temperatures higher than 50  $\degree$  C, excessive vibration, or condensing humidity that is higher than Ø5%. If the device is exposed to lower temperatures it is required before starting to wait until the device does heats up to the recommended operating temperature. Check that the device is completely dry and the functional components and electronics are not moist from condensation. Keep the liquid out of the device. There is a threat of equipment damage, cause of fire and electric shock if exposed to liquid. Do not insert foreign objects. They can cause damage to the equipment, the risk of fire and electric shock. If the cord is damaged, it must be replaced by the manufacturer, its sales service or similarly qualified person to avoid danger. Use only approved pedestals, accessories and fastening devices. Changing the equipment specification or modification causes the risk of danger and injury.

Only connect the device to the mains with a grounding terminal. Check that during transport damage or displacement of electrical or mechanical components.

#### **2.5 Regular maintenance**

Before cleaning or servicing the electrical parts, disconnect the device from power. When oxidising pollution and chrome parts of the machine, we recommend regular maintenance equipment against oxidation (Sitoli, SILICHROM) . Monitors are to be cleaned with alcohol -based (CLIN etc.). For use with the polishing means, said cotton cloth or another, the surface material is gentle so as not to scratch it. The device must not be cleaned with water gushing. Maintenance acceptor at 5.1 Maintenance of coin more to 5.2. Regularly check the rotation of fans, mainly on the CPU (if equipped with a CPU fan). Care of the cleanliness of the machine contributes to its longer life.

#### **IMPORTANT NOTICE!**

.

.

**The guarantee shall be disregarded if the device is used in accordance with the instructions in this guide, or used in contrary to the normal use of the device. Maintenance, setup and bringing the device into operation must be performed only by qualified and trained person. If there is failure of functional components other than malfunctions described in this document, replace the faulty part and repair refer to an authorized service center. This prevents possible damage to the device or personal injury.** 

**Guarantees can be applied only when the machine is serviced at authorized service and are used components mentioned in this guide.** 

### **Part 3 │ SETTINGS MENU AND ACCOUNTING**

#### **3.1 RED-BUTTON MENU**

After activating the button SETTING (red button on the programming board or using corresponding electric key program will switch to MAIN MENU. MAC address of the machine can be seen there. This menu is protected by password.

![](_page_26_Picture_167.jpeg)

according to settings of producer. Adjusted values cannot be changed for some versions.

![](_page_26_Picture_168.jpeg)

#### **3.1.2. Game Statistics**

![](_page_26_Picture_169.jpeg)

#### **3.1.3. Game settings**

Accessible game settings is protected by the password and it depends on the jurisdiction where is the version used

![](_page_26_Picture_170.jpeg)

![](_page_27_Picture_193.jpeg)

**Page password setup -** possibility of setting the password in the menu, access protected by the password

If you want to delete some password, set as the new password 00000. Also in case you want to protect something new, what is not password protected yet, use as the "old password" 00000. After this you will be asked to set new password

**Page Multilanguage setup** - possibility of activating/deactivating language mutation according to choice and setting of producer

**Page network setup -** network setting, access protected by password

Values can be changed with the buttons. Hold the button START to save. The message about the restart of the machine appears. It is necessary to make the restart manually; the machine will not restart itself. When DHCP is set to SERVER 1 ADDRESS and SERVER 1 PORT set to 000. Do not save this setting again. IP port is set. It shows zeroes instead of the values when the DHPC is activated. If you saved the page you would change the server settings. During the first start of the machine must be the Network Mode set on DHCP.

**Page Touchscreen** - possibility of resetting touch screen, after resetting the calibration of monitor is needed. Calibration of touch screen will be done by touching bull's eyes which are shown one by one. Check whether it is connected to the connector cable for the touch screen 5V and are not damaged conductive strips on the sides touch screen. For the touchscreen reset hold button START for 3 seconds. The EGM will be restarted and after reboot you will have the possibility to choose the touchscreen driver (ELO or M3M). This must be done via keyboard and the driver will be selected by pressing spacebar key. If you will not choose any driver the EGM will choose the last used driver. After this step you will see calibration window and you can calibrate the touchscreen. For the touchscreen calibration test please press button HOLD1

![](_page_28_Picture_193.jpeg)

![](_page_28_Picture_194.jpeg)

#### **3.1.6. Electronic Keys**

.

The programming of the electronic keys.

After entering the menu list of electronic keys which are programmed for stated machine will be shown. Deleting programmed electronic key from the list can be done by AUTOSTART button. After inserting the key which is already programmed there will be information ALREADY PROGRAMMED in upper red line.

After inserting the key which was not programmed already will be available this control menu:

![](_page_28_Picture_195.jpeg)

![](_page_28_Picture_196.jpeg)

#### **3.2 SERVICE MENU**

It is accessed by using SERVICE key in the KEY SYSTEM lock.

![](_page_29_Picture_148.jpeg)

#### **GAME HISTORY** → START:

![](_page_29_Picture_149.jpeg)

#### **SERVICE TOUCHSCREEN** → START:

Touchscreen calibration and calibration test

#### **3.3 ATTENDANT MENU**

It is accessible by using ATTENDANT key in the KEY SYSTEM lock.

![](_page_29_Picture_150.jpeg)

### **PART 4│ Program boards – description of connectors**

### **4.1 Configuration of program boards**

#### **Type: Kajot M-Box K**

#### **Parameters:**

![](_page_30_Picture_107.jpeg)

- IN OUT: 2 x RS 232  $2 \times DVI - I$ 1 x VGA 6 x USB 2.0 1 x LAN 10/100/1000 Base-TX RJ45 for CAT 5 1 x slot CF (Compact Flash)
- OS: Embedded Linux

![](_page_30_Picture_108.jpeg)

#### **Type: Kajot M-Box E and MBox2**

#### Parameters:

![](_page_31_Picture_120.jpeg)

- $IN OUT: 2 \times RS232$  $2 \times DVI - I$ 6 x USB 2.0 1 x LAN 10/100/1000 Base-TX RJ45 for CAT 5 1 x slot CF (Compact Flash)
- OS: Embedded Linux

1. USB

- 2. Ethernet
- 3. MIC
- 4. SPK OUT
- 5. COM1
- 6. COM2
- 7. DVI I
- 8. DVI II
- 9. Slot for the CF card

![](_page_31_Figure_16.jpeg)

32

**IACKPOT** 

#### **Description of connectors**

Connectors for M-Box K and M-Box 2 **Connectors for M-Box E** 

![](_page_32_Figure_4.jpeg)

![](_page_32_Figure_5.jpeg)

#### **Type: K-Box**

![](_page_33_Figure_3.jpeg)

Img.: K-box – overall view

![](_page_33_Figure_5.jpeg)

Img.: K-box – connectors and inputs

![](_page_34_Figure_2.jpeg)

#### **Description of input/output connectors:**

#### **ATX Connector 20 pin:**

- 1. Supply +12 V 2. Supply +5 Vsb 3. PG 4. GND 5. Supply +5 V 6. GND 7. Supply +5 V 8. GND 9. Supply +3,3 V 10. Supply +3,3 V 11. Supply +5 V 12. Supply +5 V 13. nc 14. GND 15. GND 16. GND 17. Pson 18. GND
- 19. –12 V
- 20. nc

#### **Lights:**

- 1. Supply +12VCoins:
- 2. Light button 1-out
- 3. Light button 3-out
- 4. Light button 5-out
- 5. Light button 7 (BET)-out
- 6. Light button 9-out
- 7. Not connected
- 8. Not connected
- 9. Light button 2-out
- 10. Light button 4-out
- 11. Light button 6 (START)-out 12. Light button 8 (PAYOUT)-out
- 13. Light button 10-out
- 14. Not connected
- 

#### **Buttons:**

- 1. Not connected
- 2. Button 1-in
- 3. Button 3-in
- 4. Button 5-in
- 5. Button 7 (SÁZKA)-in
- 6. Button 9-in
- 7. GND
- 8. Button 2-in 9. Button 4-in
- 
- 10. Button 6 (START)-in
- 11. Button 8 (VÝPLATA)-in
- 12. Button 10-in

#### **ATX Connector 20 pin:**

- 1. GND
- 2. GND
- 3. Supply +12 V
- 4. Supply +12 V

#### **Book:**

- 1. Not connected
- 2. Not connected
- 3. Main book keeping (OWNER)-in
- 4. Not connected
- 5. Not connected
- 6. Temporary book keeping
- (RENTAL)-in

#### **Counters:**

- 1. Supply +12 V
- 2. Counter 2 (OUT)-out
- 3. Counter 3 (GAME)-out
- 4. Counter 4 (IN)-out

#### **CF card slot:**

1. slot for inserting CF card

#### **Audio 1:**

- 1. left -
- 2. left +
- 3.  $right -$
- 4. right +

#### **Audio 2:**

- $1$  left -
- 2. left +
- 3.  $right -$
- 4. right +

#### **cctalk A:**

- 1. cctalk data A
- 2. GND
- 3. nc
- $4. +12V$
- 5. nc
- 6. nc

#### **cctalk B:**

- 1. cctalk data B
- 2. GND
- 3. nc
- 4. +12 V
- 5. nc
- 6. nc

#### **keysystem:**

- $1. +12$  V
- 2. nc
- 3. nc
	- 4. data 5. GND
- 

#### **Keycontroller:**

- 1. Counter 4 (IN)-out
- 2. Counter 3 (GAME)-out
- 3. nc
- 4. LED –
- 5.  $+12$  V
- 6. Counter 2 (OUT)-out
- 7. Counter 1 (BET)-out
- 8. nc
- 9. LED –
- $10. +12$  V

**Other:** 

**Jackpot:** 

- 1. Not connected
- 2. Not connected
- 3. Not connected 4. Alarm 2-in

1. Not connected 2. Not connected 3. Counter (Win) – out 4. Not connected 5. Not connected 6. Not connected 7. Not connected 8. Not connected

5. Alarm 1-in 6. Alarm 1-in 7. GND 8. GND

36

### **Part 5│ Description of components**

#### **5.1 BILL-ACCEPTOR**

#### Type: **UBA-1X-SS**

The bill-acceptor UBA-1X-SS and SS CASH BOX usually create one functional part.

#### **Frequent faults:**

- Dirt in the acceptor's optics
- Bad contact of connecting cables
- Jammed banknote in the acceptor, cash box or separator
- Incorrect calibration

#### **Disassembly:**

- Disconnect the machine from power and open the main door.
- Disconnect these conductors supply, ground and output signal from the machine's interface.
- Unscrew and remove the acceptor from the bracket.
- Disconnect the bus cable of the interface from the acceptor.
- Using locks release the moving parts of the separator.
- Using locks release the front and rear covers and open.

#### **Maintenance:**

– Clean the acceptor's optics solely with a damp cotton cloth moistened with a detergent, the soapy water or with an alcohol-based cleaner.

- Not use any chemicals that could damage the optics or the control electronics.
- After removing rough impurities, polish the reading zones of the acceptor's optics with a dry cotton cloth

![](_page_36_Figure_22.jpeg)

#### 5.2 **Coin acceptor**

#### Type: **NRI G-13**

The coin acceptor is an electronic control device for coins which can accept, depending on its programming, up to six different types of coins.

#### **Frequent faults:**

- Jammed coins.
- Dirt or foreign objects in the coin acceptor.
- Jammed electromagnetic coil of the coin acceptor

#### **Disassembly:**

- Disconnect the machine from power and open the main door.
- Unplug the connecting cable of the coin acceptor from the connector.
- Release the plastic locks on the sides of the coin acceptor and remove it from the bracket.

#### **Maintenance:**

– Clean the coin acceptor solely with a damp cotton cloth moistened with a detergent, soapy water or with an alcohol-based cleaner.

– Do not use any chemicals that could damage the coin acceptor.

![](_page_37_Picture_16.jpeg)

#### **ccTalk**

Kajot devices can use for communication coin pulse protocol or cc Talk.

#### **ATTENTION: it is always necessary to use the correct type of coin producer. The coin acceptors NRI are usable with protocol cc Talk indicated by producer.**

Cc Talk coin is connected to the control board (board K-BOX) via 3-wire cable.

#### **5.3 Hopper**

Type: Alberici Hopper KID

Used to payout coins.

#### **5.4 Printer**

Type: **Thermal Printer GLYN GKP22-SP-V-100**  (Only supplied in video lottery terminals)

**Power supply: +24 V/2 A** 

**Interface:** USB

**Paper size:** width 60 mm, winding 100mm, tube diameter 25 mm

#### **CAUTION!**

Only use original thermo-paper supplied by the manufacturer or paper in size stated in this manual.

![](_page_38_Figure_12.jpeg)

- 1. Micro switch paper cut
- 2. Micro switch paper feed
- 3. Lock unlock when loading and removing paper from the printer head.
- 4. After inserting the paper secure it again
- 5. Indicator LEDs

a. green – ready

b. red – failure, out of operation

#### **Frequent faults:**

- Bad converter from RS232 to USB
- Bad data cable.
- Badly grounded power supply to the printer

In case of the connection direct to the main power supply there is the DC/DC converter 12V to 24 V added to the printer. Type DC1224, 100W.

#### **5.5 KEY & COUNTER CONTROLLER**

Specifications: FTDI chip, UMFT234XF, USB converter to UART, 12pin DFN

![](_page_39_Figure_9.jpeg)

- 1- USB connection to the main board
- 2- Connection input for the JACK keys (22-27-2051)
- 3- Supply 12V (39-28-1023)
- 4- Electromechanical counters (43025-1000), 2 pins are used for LED lighting counters 12V

#### **5.6 Main power supply**

#### **Type:** BICKER BEA-540H 400W

**Input:** 90 – 264 V AC, 3 A (230 V AC), 47 – 63 Hz<br>**Output:** +3,3 V, 20 A **Output:** +3,3 V, 20 A +5 V, 20 A +12 V, 30 A -12 V, 0,8 A +5 Vsb, 3,5 A

#### **Frequent faults:**

- Oscillating voltage at 5 V (tolerance 4,9 V to 5,1 V)
- Short circuit on the machine's cabling

The main source is plugged into a 230V Switchboard.

![](_page_40_Figure_9.jpeg)

## **Part 6│ Technical support**

### **6.1 Sample of nameplate**

![](_page_41_Picture_96.jpeg)

#### **6.2 List of electrical components:**

![](_page_41_Picture_97.jpeg)

![](_page_41_Picture_98.jpeg)

Lines  $12 V - 3,15 A$ 

#### **6.2 Service centre and technical support:**

#### **KAJOT TECHNOLOGY CENTER**

Kaštanová 64 620 00 Brno Česká republika

**SERVICE**  Telephone: +420 515 535 100 E-mail: servis@kajot.cz

**SUPPORT VLT & GLT**  Telephone: +420 515 535 131 E-mail: dohledvlt@kajot.cz

#### **6.3 ERROR MESSAGES**

**Main door error** – the main doors are opened

Please check if doors are closed properly and also if the sensors are correctly connected

#### **Bill acceptor error Communication error** – Wiring error banknote acceptor

Please check the cable connection of the acceptor. Also check the acceptor settings and try to turn the acceptor off and on in the Bill setup. When is the acceptor reconnected you can cancel the call with inserting the key.

#### **Coin acceptor error Communication error** – Wiring error coin acceptor

Please check cable connection of the acceptor. Also check the acceptor settings and try to turn the acceptor off and on in the Coin setup.

**Hopper is empty** – Hopper run out of coins during payout

Rest of the credit can be cleared via attendant key.

**Counters error** – Wiring error counters

Please check if the counters are connected correctly.

**Printer error** – Wiring error counters

Please check printer cable connections.

**Network error** – problem with internet connection

Please check internet setting for the IP and also if the type of connection is correctly set (LOCAL, DHCP)

**Licence expired** – please contact our tech. support.

#### **Error message about expired licence**

![](_page_43_Picture_19.jpeg)

## **Cuprins**

![](_page_44_Picture_13.jpeg)

#### **KRJOT**

### **Secțiunea 1 │ Dimensiunile, greutatea aparatului de joc de noroc**

**1.1 Cabinet TAB NEVADA** 

![](_page_45_Figure_4.jpeg)

Dimensiunile menționate sunt în cm.

Greutatea medie a cabinetului este de128 Kgîn funcție de echipamentul interior.

- 1. lacăt electronic KEY SYSTEM
- 2. vedere pe numărătoarele electromecanice (iluminate după cuplarea lacătului el.)

### **Secțiunea 2 │Funcționarea și transportul aparatului**

#### **2.1 Transportul aparatului**

#### **ATENȚIONARE!**

Transportați aparatul numai în poziția de bază "în picioare". În nici un caz nu culcați aparatul și nu-l expuneți la trepidații.

#### **2.2 Controlul aparatului după transport**

Înlăturați ambalajul de transport. Controlați vizual aparatul, dacă în timpul transportului nu a intervenit deteriorare mecanică. Dacă în timpul transportului au intervenit pagube la aparat, acestea trebuie raportate imediat și confirmate de către furnizor.

#### **2.3 Amplasarea aparatului**

Aparatul trebuie amplasat pe suprafață orizontală în poziția de bază "în picioare".Nu amplasați dispozitivul pe suprafețe instabile sau oblice. Dispozitivul este destinat pentru interior în spații închise. Nu este permisă utilizarea dispozitivului acolo, unde pot apare jeturi de apă. Nu amplasați aparatul în apropierea corpurilor de încălzire, focului deschis sau a altor surse de căldură. Feriți aparatul în fața influențelor exterioare cum ar fi apa, ploaia, temperaturile mai mari de 50°C, trepidațiile excesive sau umiditatea aerului, care se condensează, mai mare de 75%. Temperatura recomandată de funcționare a aparatului este între 15 și 40°C. Dacă expuneți aparatul la temperaturi mai joase, înainte de cuplare trebuie să așteptați, până când aparatul se adaptează la temperatura de funcționare recomandată. Verificați, dacă aparatul este uscat și dacă pe piesele funcționale și pe electronica aparatului nu este umiditate condensată. Nu acoperiți orificiile de aerisire. Spațiul liber recomandat între partea din spate a automatului și perete este de 10 cm.

#### **2.4 Punerea în funcționare**

Orice lucrări necesare pentru montajul prezentului dispozitiv trebuie efectuate de către o persoană calificată sau autorizată. Toate lucrările electrice necesare pentru instalarea acestui dispozitiv, trebuie efectuate numai de către un electrician calificat sau de către o persoană competentă (persoană instruită profesional). Cu dispozitivul pot manipula numai persoane adulte. Dispozitivul nu este destinat copiilor. Dispozitivul este destinat pentru rețea electrică de 230 V, 50 Hz.

Reparațiile/ajustările/controlul dispozitivului lăsați-le în seama producătorului sau a partenerului contractual. Înainte de pornire, verificați întotdeauna dacă aparatul este uscat și dacă pe piesele funcționale și pe electronica aparatului nu este umiditate condensată. Țineți lichidele departe de dispozitiv. În caz de contact cu lichide, apare pericolul de deteriorare a dispozitivului, riscul de incendiu și accidentare prin electrocutare. Dacă cablul de rețea este deteriorat, trebuie schimbat de către producător, sau de către service-ul acestuia sau de către o persoană cu calificare similară. Utilizați numai suporturi, accesorii și mecanisme de fixare agreate. Modificarea specificației în contradicție cu prezentul manual de service este periculoasă și există riscul de accident.

Conectați aparatul numai la rețeaua electrică echipată cu clemă de împământare. Introduceți fișa de rețea în priză. Deschideți ușa principală a aparatului. Verificați, dacă în decursul transportului nu a intervenit deteriorarea sau deplasarea componentelor electrice sau mecanice. Cuplați întrerupătorul principal de rețea pe partea din spate a aparatului. Închideți ușa principală a aparatului. Încercați întregul set de bancnote și monede. Verificați, dacă creditul este înregistrat corect și integral. Testați aparatul cu un joc scurt.

#### **2.5 Întreținerea regulată**

În caz de murdărire și oxidare a pieselor cromate ale aparatului, recomandăm întreținerea regulată cu mijloace antioxidante (SITOL, SILICHROM). Curățați monitoarele cu preparate pe bază de alcool (OKENA, CLIN etc.). Pentru lustruire, împreună cu preparatele menționate folosiți o cârpă din bumbac sau din alt material moale, ca să nu intervină zgârierea. Întreținerea acceptorului, mai mult în capitolul 5.1. Întreținerea monetarului, mai mult în capitolul 5.2. Controlați în mod regulat capacitatea de rotire a ventilatoarelor, mai ales a CPU (dacă CPU este echipat cu acestea). Dacă veți acorda atenție curățeniei aparatului, veți prelungi durata de viață a acestuia.

#### **ATENȚIONARE IMPORTANTĂ!**

Garanția nu se va lua în considerare, în cazul în care aparatul nu a fost utilizat conform instrucțiunilor menționate în acest ghid sau dacă a fost utilizat în contradicție cu utilizarea curentă a aparatului.

În cazul în care defectul pe o piesă funcțională este de alt gen decât cele descrise în acest ghid, înlocuiți piesa defectă și lăsați reparația în grija unui service autorizat. Astfel veți preveni deteriorarea aparatului sau accidentarea persoanelor.

Garanțiile și responsabilitățile producătorului se referă la aparat numai cu condiția, ca service-ul aparatului să fie efectuat într-un service autorizat și să fie utilizate piesele funcționale indicate în acest ghid.

## **Secțiunea 3 │ Posibilități și setări**

#### **3.1 RED-BUTTON MENU**

După cuplarea butonului SETTING (butonul roșu de pe placa programului, sau prin introducerea cheii aferente) programul trece în Meniul principal de setare: MAIN MENU. Aici se poate vedea numărul cardului și adresa MAC a aparatului. Acest meniu este protejat cu parolă.

#### **Posibilități:**

![](_page_47_Picture_288.jpeg)

Accesarea pozi*ț*iilor de setare *ș*i comand*ă* men*ț*ionate în continuare poate fi diferit*ă* în func*ț*ie de jurisdic*ț*ia, pentru care este destinat*ă* versiunea dat*ă* a produc*ă*torului *ș*i în func*ț*ie de setarea anterioar*ă* a produc*ă*torului. La unele versiuni, valorile setate de produc*ă*tor nu se pot schimba.

![](_page_47_Picture_289.jpeg)

![](_page_47_Picture_290.jpeg)

#### **3.1.3. Game settings**

Această setare este protejată cu parolă și depinde de jurisdicția, unde se utilizează versiunea

![](_page_47_Picture_291.jpeg)

![](_page_48_Picture_338.jpeg)

În cazul în care doriți să înlăturați parola, introduceți ca și parolă 00000. La fel și în cazul, în care doriți să introduceți parola pentru o poziție, care nu are parolă, introduceți parola inițială 00000. Apoi veți fi somați să introduceți parola nouă. Acest meniu este protejat de parolă

#### **Pagina multilanguage setup** - pornire / oprire localizări următoare de limbaj.

**Pagina network setup -** setarea de rețea a aparatului

Valorile se pot schimba cu ajutorul butoanelor HW. Pentru stocare țineți puțin apăsat butonul start. Va apare raportarea privind restartul aparatului. Restartul trebuie efectuat manual, aparatul nu face singur restartul. La setarea DHCP,SERVER 1 ADDRESS și SERVER 1 PORT este setat la 000. Nu stocați din nou această setare. IP și portul sunt setate. Doar că la DHCP selectat apar zerouri în loc de valoare. Dacă ați stoca pagina, ați transcrie setarea serverului. La prima pornire a aparatului, Network Mode trebuie setat pe DHCP.

#### **Pagina Touchscreen** - reset ecran de contact. Test calibrare

Țineți apăsat butonul START timp de 3 secunde pentru reset. Aparatul face singur restartul după puțin timp. După restart veți avea posibilitatea să selectați driverul ecranului de contact (M3M, ELO). Această selectare trebuie făcută cu ajutorul tastaturii – selectați driverul prin apăsarea tastei pentru interstițiu. Dacă nu alegeți nici un driver, aparatul va selecta automat ultimul driver utilizat. După selectarea driverului, se lansează calibrarea ecranului de contact.

Calibrarea touch screenului se va face prin atingerea mijlocului țintelor, care se afișează treptat. Dacă nu puteți trece pe această setare, probabil este o problemă cu cablul de alimentare. Verificați, dacă în conectorul conectat pe cablul pentru touch screen intră tensiune de 5V și dacă nu sunt afectate benzile conductibile pe marginile touch screenului.

Resetul touchscreenului se poate face și prin introducerea cheii de deservire. Sub această cheie, este posibilitatea de reset în meniu. De asemenea, aici găsiți și pagina pentru testul de calibrare. Prin apăsarea butonuluiHOLD1 ajungeți pe pagina pentru testu de calibrare a punctelor.

Pagina SAS setup **-** Setare pentru protocol SAS.

![](_page_49_Picture_381.jpeg)

#### **3.1.6. Electronic Keys**

Posibilitatea de programare a cheilor electronice.

După intrarea în acest meniu, se afișează lista cheilor electronice, programate pentru aparatul dat. Ștergerea cheii programate de pe listă se poate face cu butonul START. Pentru introducerea cheii, care este deja programată, se afișează în rândul roșu de sus, informația ALREADY PROGRAMMED

După introducerea cheii, care încă nu a fost programată, va fi accesibilă următoarea ofertă de comandă:

![](_page_49_Picture_382.jpeg)

![](_page_49_Picture_383.jpeg)

![](_page_49_Picture_384.jpeg)

![](_page_50_Picture_188.jpeg)

#### **3.2 SERVICE MENU**

Se poate accesa după utilizarea cheii SERVICE în lacătul KEY SYSTÉM.

![](_page_50_Picture_189.jpeg)

#### **GAME HISTORY** → START:

![](_page_50_Picture_190.jpeg)

#### **SERVICE TOUCHSCREEN** → START:

Calibrare touchscreen și test calibrare

#### **3.3 ATTENDANT MENU**

Se poate accesa după utilizarea cheii ATTENDANT în lacătul KEY SYSTÉM.

![](_page_50_Picture_191.jpeg)

START **Auchreige Company (START)** (NEXT) trecere pe pagina următoare a meniului

### **КАЈОТ**

╱

### **Secțiunea 4│Configurarea plăcilor de program și descrierea conectoarelor**

Λ

#### **4.1 Configurarea plăcilor de program**

#### **Tip: Kajot M-Box K**

### **Parametri:**

![](_page_51_Picture_120.jpeg)

![](_page_51_Picture_121.jpeg)

#### **Typ: Kajot M-Box E, Mbox 2**

#### Parametri:

![](_page_52_Picture_118.jpeg)

- IN OUT: 2 x RS232  $2 \times \text{DVI} - 1$ 6 x USB 2.0 1 x LAN 10/100/1000 Base-TX RJ45 for CAT 5 1 x slot CF (Compact Flash)
- OS: Embedded Linux

1. USB

- 2. Ethernet
- 3. MIC
- 4. SPK OUT
- 5. COM1
- 6. COM2
- 7. DVI I
- 8. DVI II
- 9. Slot pentru card CF 1x

![](_page_52_Figure_16.jpeg)

![](_page_53_Figure_1.jpeg)

**IACKPOT** 

![](_page_53_Figure_2.jpeg)

![](_page_53_Figure_3.jpeg)

![](_page_53_Figure_4.jpeg)

![](_page_53_Figure_5.jpeg)

ATX CONNECTOR

 $\overline{\mathbb{E}}$ 

 $\sqrt{\frac{5}{2}}$  $\frac{1}{4}$  $\sqrt{1}$ 

 $\frac{1}{\sqrt{3}}$  $\sqrt{\frac{2}{2}}$ 后面

![](_page_53_Figure_6.jpeg)

![](_page_53_Figure_7.jpeg)

![](_page_53_Figure_8.jpeg)

#### **Tip: K-Box**

![](_page_54_Figure_3.jpeg)

#### Ilustr.: K-box – vedere totală

![](_page_54_Figure_5.jpeg)

Ilustr.: K-box – conectoare și intrări de conexiune

![](_page_55_Figure_2.jpeg)

57

#### **Descrierea conectoarelor de conexiune:**

#### **ATX Connector 20 pin :**

- 1. alimentare +12 V
- 2. alimentare +5 Vsb
- 3. PG
- 4. GND
- 5. alimentare +5 V
- 6. GND
- 7. alimentare +5 V
- 8. GND
- 9. alimentare +3,3 V
- 10. alimentare +3,3 V
- 11. alimentare +5 V
- 12. alimentare +5 V
- 13. nc
- 14. GND
- 15. GND
- 16. GND
- 17. Pson
- 18. GND
- 19. –12 V
- 20. nc

#### **Lights:**

- 1. alimentare +12VCoins:
- 2. bec buton 1-out
- 3. bec buton 3-out
- 4. bec buton 5-out
- 5. bec buton 7 (MIZĂ)-out
- 6. bec buton 9-out
- 7. neconectat
- 8. neconectat
- 9. bec buton 2-out
- 10. bec buton 4-out
- 11. bec buton 6 (START)-out
- 12. bec buton 8 (PLATA)-out 13. bec buton10-out
- 
- 14. neconectat

#### **Buttons:**

- 1. neconectat
- 2. buton 1-in
- 3. buton 3-in
- 4. buton 5-in
- 5. buton 7 (MIZĂ)-in
- 6. buton 9-in
- 7. GND
- 8. buton 2-in
- 9. buton 4-in
- 10. buton 6 (START)-in
- 11. buton 8 (PLATA)-in
- 12. buton10-in

#### **ATX Connector 20 pin:**

1. GND

- 2. GND
- 3. alimentare +12 V
- 4. alimentare +12 V
- **keysystem:**   $1. +12V$ 
	- 2. nc
	- 3. nc
	- 4. date
	- 5. GND

**Keycontroller:** 

3. nc 4. LED – 5.  $+12$  V

8. nc 9. LED –  $10. +12$  V

**Other:** 

**Jackpot:** 

1. neconectat 2. neconectat 3. neconectat 4. alarmă 2-in 5. alarmă 1-in 6. alarmă 1-in 7. GND 8. GND

1. neconectat 2. neconectat

4. neconectat 5. neconectat 6. neconectat 7. neconectat 8. neconectat

3. numărătoare (Win) – out

1. numărătoare 4 (IN)-out<br>2 numărătoare 3 (GAME)

6. numărătoare 2 (OUT)-out 7. numărătoare 1 (BET)-out

2. numărătoare 3 (GAME)-out

#### **Book:**

- 1. neconectat
- 2. neconectat
- 3. contab. principală(OWNER)-in
- 4. neconectat
- 5. neconectat
- 6. contab. temporară (RENTAL)-in

#### **Counters:**

- 1. alimentare +12 V
- 2. numărătoare 2 (OUT)-out
- 3. numărătoare 3 (GAME)-out
- 4. numărătoare 4 (IN)-out

#### **CF card slot:**

1.slot pentru introducere card CF

#### **Audio 1:**

- 1. left -
- 2. left +
- 3.  $right -$
- 4. right +

#### **Audio 2:**

- 1. left -
- $2$  left +
- 3.  $right -$
- 4. right +

#### **cctalk A:**

- 1. cctalk date A
- 2. GND
- 3. nc
- 4.  $+12$  V
- 5. nc
- 6. nc

#### **cctalk B:**

- 1. cctalk date B
- 2. GND
- 3. nc
- 4. +12 V
- 5. nc
- 6. nc

### **Secțiunea 5│Descrierea componentelor**

#### **5.1 Acceptor bancnote**

#### Tip: **UBA-1X-SS**

Acceptorul de bancnote și SSCASHBOX formează de obicei o singură piesă funcțională.

#### **Defecte frecvente:**

- impurități în optica acceptorului
- contact prost al cablurilor de interconexiune
- bancnotă blocată în acceptor, cash box, eventual în separator
- calibrare greșită

#### **Demontaj:**

- decuplați aparatul de la alimentare și deschideți ușa principală a aparatului
- decuplați conductorii: alimentare, împământare și semnal de ieșire de la interfața aparatului
- deșurubați, scoateți acceptorul din suport
- deconectați cablul de la bara colectoare interfață la acceptor
- cu ajutorul bușoanelor degajați piesele mobile ale separatorului
- cu ajutorul bușoanelor deschideți carcasele din față și din spate și rabatați-le

#### **Întreținere:**

– La curățarea opticii acceptorului utilizați exclusiv o cârpă din bumbac îmbibat cu detergent, apă cu săpun, eventual cu preparat pe bază de alcool.

– Nu utilizați pentru curățare nici un fel de substanțe chimice, care ar putea deteriora optica, eventual electronica de ghidare.

– După înlăturarea impurităților mai mari, lustruiți optica acceptorului cu o cârpă din bumbac uscată

![](_page_57_Picture_22.jpeg)

#### **5.2 Monetar**

#### Tip: **NRI G-13**

Monetarul este un aparat de control al monedelor, care este în măsură să accepte, în funcție de programare, până la șase feluri de monede diferite.

#### **Defecte frecvente:**

- monede blocate
- impurități sau obiecte străine în monetar
- bobină electromagnetică blocată în monetar

#### **Demontaj:**

- decuplați aparatul de la sursa de alimentare și deschideți uşa principală a aparatului
- scoateți cablul de interconexiune al monetarului de la conector
- degajați bușoanele de plastic de pe lateralele monetarului și scoateți-l din suport

#### **Întreținere:**

– la curățarea monetarului folosiți exclusiv o cârpă din bumbac umezită cu detergent, apă cu săpun, eventual preparat pe bază de spirt

– nu utilizați pentru curățare nici un fel de substanțe chimice, care ar putea deteriora monetarul

![](_page_58_Picture_16.jpeg)

#### **ccTalk**

Aparatele KAJOT utilizează pentru comunicația monetarului protocolul ccTalk.

ATENȚIE, de fiecare dată trebuie utilizat tipul corect de monetar de la producătorul dat. Monetarele NRI utilizabile cu protocolul ccTalk sunt astfel indicate direct de producător.

Portofelul ccTalk se conectează la placa de ghidare K-box cu ajutorul cablului cu 3 conductoare.

#### **5.3 Hopper**

Tip: Alberici Hopper KID

se utilizează la plata monedelor.

#### **5.4 Imprimantă**

#### Tip: **Termo imprimantă GLYN GKP22-SP-V-100**

(se livrează numai la terminale loterie video)

**Alimentare:** +24 V/2 A

#### **Interfață:** USB

**Dimensiuni hârtie:** lățime 60 mm, bobină 100mm, diametru tub 25 mm

#### **ATENȚIE!**

Utilizați numai termo hârtie livrată de producător sau hârtie cu dimensiunile menționate în acest manual.

![](_page_59_Figure_13.jpeg)

- 1. micro conjunctor tăiere hârtie
- 2. micro conjunctor deplasare hârtie
- 3. siguranță deblocați la introducerea și scoaterea hârtiei din capul imprimantei
- 4. După introducerea hârtiei blocați la loc diodele led de control
	- a. verde pregătită
	- b. roșu defect, nu funcționează

#### **Defecte frecvente:**

- convertizor necorespunzător din RS232 pe USB
- cablu de date necorespunzător
- sursă imprimantă greșit legată la pământ

În caz de alimentare de la sursa principală, imprimanta trebuie completată cu convertizor de tensiune de 12V pe 24 V, tip DC1224, 100W.

#### **5.5 KEY & COUNTER CONTROLLER**

Specificație: cip FTDI, UMFT234XF, convertizor USB pe UART, 12pin DFN

![](_page_60_Figure_5.jpeg)

- 1- (miniUSB) conexiune pe placa de ghidare
- 2- racordare intrare pentru chei JACK (22-27-2051)
- 3- alimentare 12V (39-28-1023)
- 4- numărătoare electromecanică (43025-1000), 2 pinuri sunt utilizate pentru iluminare LED numărătoare 12V

#### **5.6 Sursa principală de alimentare**

#### **Tip:** BICKER BEA-540H 400W

**Intrare:** 90 – 264 V AC, 3 A (230 V AC), 47 – 63 Hz<br>**leşire:** +3,3 V, 20 A **Ieșire:** +3,3 V, 20 A +5 V, 20 A +12 V, 30 A -12 V, 0,8 A +5 Vsb, 3,5 A

#### **Defecte frecvente:**

- tensiune oscilantă la 5 V (toleranță 4,9 V 5,1 V)
- scurtcircuit pe cablajul automatului

Sursa principală este racordată la cofretul de distribuție de 230 V.

![](_page_61_Figure_9.jpeg)

### **Secțiunea 6│Suport tehnic**

#### **6.1 Model plăcuță de fabricație**

![](_page_62_Picture_167.jpeg)

#### **6.2 Lista componentelor electrice:**

Sursa principală de alimentare: BICKER BEA-540H 400W **Intrare:** 90 – 264 V AC, 3 A (230 V AC), 47 – 63 Hz **Ieșire:** +3,3 V, 20 A +5 V, 20 A +12 V, 30 A -12 V, 0,8 A +5 Vsb, 3,5 A

Sursa de alimentare pentru TFT 22" a 21,5'':Power Supply 12V/5 A – input 110–240 V, 1.5 A

Sursa de alimentare pentru hopper:Power Supply 24V/5 A – input 110–240 V, 1.5 A

- 
- output 24 V DC 5 A
- output 24 V DC 5 A

Sursa de alimentare pentru amplificator NF: HKM Power Supply12 V/5 AV2 – input 100–240 VAC 1 A

– output 12 V DC 5 A

![](_page_62_Picture_168.jpeg)

#### **6.2 Dispecerat service și suport tehnic:**

#### **KAJOT TECHNOLOGY CENTER**

Kaštanová 64 620 00 Brno Republica Cehă

**SERVICE** 

Telefon: +420 515 535 100 E-mail: servis@kajot.cz

**SUPPORT VLT & GLT**  Telefon: +420 515 535 131 E-mail: dohledvlt@kajot.cz

#### **6.3 Raportări eroare**

**Main door error**– Ușă deschisă

Verificați închiderea ușii și conexiunea senzorilor.

#### **Bill acceptor error Communication error–**Eroare conexiune acceptor bancnote

verificați conexiunea acceptorului. În setarea Bill setup încercați să-l cuplați și să-l decuplați. În cazul în care acceptorul este decuplat, după conectarea acestuia anulați raportarea prin introducerea cheii.

#### **Coin akceptor error Communication error–**Eroare conexiune acceptor monede

verificați conexiunea acceptorului. În setarea Coin setup încercați să-l cuplați și să-l decuplați. În cazul în care acceptorul este decuplat, după conectarea acestuia anulați raportarea prin introducerea cheii.

**Hopper is empty–**hopperul s-a golit în timpul plății creditului

restul de credit se poate plăti prin introducerea cheii.

**Counters error** – eroare conexiune numărătoare

Verificați dacă numărătoarele sunt conectate corect

**Printer error** – eroare conexiune imprimantă

Verificați conectarea imprimantei.

#### **Eroare rețea** – problemă cu conectarea la internet

Verificați setarea internetului, dacă este transcrisă adresa IP și dacă aveți introdus tipul corect de conectare (LOCAL, DHCP)

**Expirată valabilitatea licenței** – vă rugăm să contactați suportul tehnic

#### **Raportare eroare privind expirarea valabilității licenței**

![](_page_63_Picture_190.jpeg)